Apple Bytes

A publication of San Leandro Macintosh User Group

San

qno.

ser

Macintosh

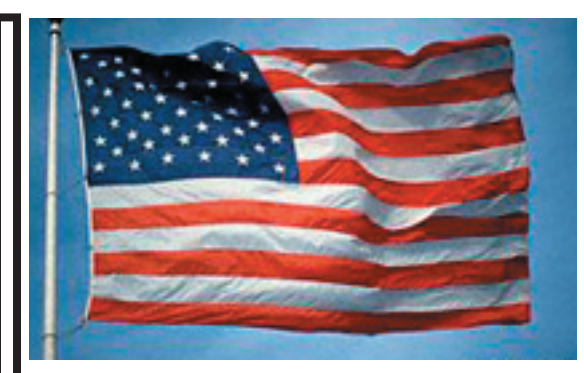

### **Our Laptop cup runneth over...**

Finally we have had some activity in the update and improvement arena. This is essentially a speed bump update for the portables. All the Laptops are G4 powered. Even the lowly 12" iBook now runs at a healthy 1 Ghz with the 14" version up to 1.25 Ghz. Not bad at all for an \$1100 machine. The 12" PowerBook now runs at 1.33 Ghz and the larger models are as fast as 1.5 Ghz. Sorta like winding the rubber band just a little bit tighter. It has been reported that the 12" PBG4 screen is not quite the quality or resolution of the 15" or 17" models. It appears to be similar to the iBook 12" model.

The rumor mills still have the hope of faster G5s. Most likely by the WWDC in July.

It appears that the next update to <u>June 2004</u> 10.3, known as 10.3.4 will be out soon. Just how soon is the eternal question. Only 3... Stevie himself knows for sure.

Flat screen displays continue to make the rumor target list. Rumors are that the popular 17" model will enter the dreaded "end-of-life" era soon. The philosophy seems to be "if it doesn't have enough margin, drop it, and offer them a more profitable model." The 30-inch model seems to still be a ways down the road of profitability. My desk is too small.

Will the rumors ever stop? I hope not. We still need to have something to talk about...

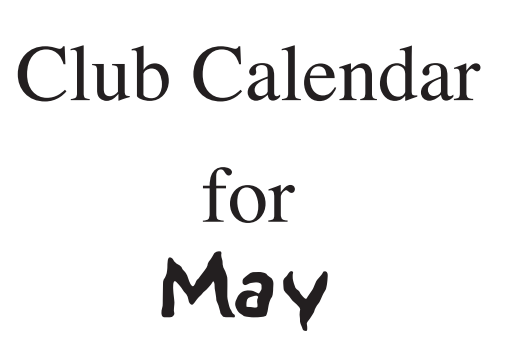

#### May 2004

- 6... SLMUG General Meeting 7:30 pm San Leandro High School Room 416 (iMac Lab) 2200 Bancroft Ave. San Leandro (Info: 510 828-9314) SLAEUG Board Meeting. Normally held after the general meeting at a nearby eating establishment.
- 20... SLMUG Mac SIG The Mac SIG meets on the third Thursday in Room 416, the new iMac Lab. Items for discussion are brought by you, the attendees. Discussions are specific to your problems and requests. (Info: 510 828-9314)
- 
- SLMUG General Meeting 7:30 pm San Leandro High School Room 416 (iMac Lab) 2200 Bancroft Ave. San Leandro (Info: 510 828-9314)

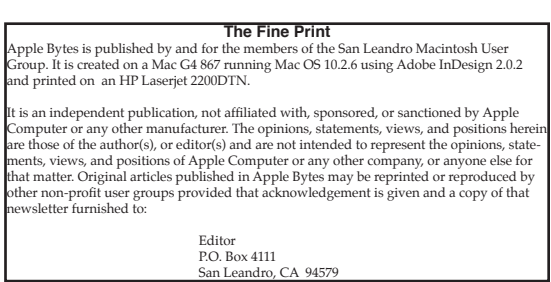

# **Kline's Korner**

Mac OS X

If you experience iPod authentication and/or iLife applications not able to play iTunes music, There is one way to avoid these difficulties. You must install the recent update in a *particular order:*

- 
- 1. iTunes 4.5<br>2. OuickTime QuickTime 6.5.1
- 3. iMovie 4.0.1

Just so happens this is the exact order they are presented to you in Software Update preferences window. If you think you can pick and choose, think again.

As noted by Apple Knowledge Base article #107969, "after upgrading to iTunes 4.5, you will need QuickTime 6.5.1 to use iTunes Music Store content outside of iTunes." QuickTime 6.5.1, in turn, requires the versions (or later) of iLife applications listed below:

iDVD 4.0.1; iMovie 4.0.1; iPhoto 4.0.1; iTunes 4.5

You may also need to delete and reinstall iTunes if your iPod has trouble being updated or fails to appear in iTunes.

Step 1

Delete the file in the Finder (Mac OS X 10.3):

- 1. Navigate to /System/Library/Extensions/
- 2. Drag the iPodDriver.kext file to the Trash.
- 3. Enter an administrator account name and password when prompted.
- 4. Click OK.

With Terminal (Mac OS X 10.2 and earlier):

Warning: The steps below describe how to remove a file by entering commands in the Terminal application. Users unfamiliar with Terminal and UNIX-like environments should proceed with caution. The entry of incorrect commands may result in data loss or unusable system software.

- 1. Open Terminal (/Applications/Utilities)
- 2. Type: sudo rm -R /System/Library/Extensions/iPodDriver.kext
- 3. Press Return.
- 4. Enter the administrator account password when prompted.
- 5. Quit Terminal.

Step 2

Restart the computer:

- 1. From the Apple menu, choose Restart. The computer restarts.
- 2. From the Finder menu, choose Empty Trash.

#### Step 3

#### Reinstall iTunes:

- 1. Connect to the Internet.
- 2. Download the latest version of iTunes from the iTunes download page.
- 3. Install iTunes.
- 4. Restart the computer after the installation has completed.
- 5. Connect iPod.

Forgot your password to login to your computer?

If you forget your password for your computer, insert the Mac OS X CD and restart your computer while holding down the C key on the keyboard. When the Installer appears, choose Reset Password from the Installer menu and follow the onscreen instructions.

If you are restoring files from Backup after reinstalling Mac OS X, make sure your user's short name doesn't change. Backup is the free backup software you get with our .Mac account.

If the short name changes, you will get an alert that says:

"Some of the items you selected cannot be automatically restored. Click Save to choose where you want to restore these files. If you restore files that belong in a specific location, such as application preferences or user data, drag these from the restore folder to their proper locations."

This happens because Backup remembers the directory path of the files it saves, and your user's short name is part of that directory path. If you do change short names, you can copy the files to your hard disk and then drag them to their proper location.

Long name John Smith

Short name johnsmit

You can see your short name in the Accounts preferences in your System Preferences. Have you taken a peek at your preferences recently?

#### Mac Manuals:

When you choose the "Support" tab on Apple's web page, one of the sub-menus is "Manuals". Available in .pdf format are manuals for Airport, Displays, iBook, Keyboard, iPod, iMac, eMac, PowerBooks, Power Macs, Xserve and Apple software, including OS 9.

#### Enjoy!!

#### A noteable note:

Our illustrious Commando report is missing in action this month. Perhaps he will escape and return to his calling next month. We wish him a speedy return. His glowing ramblings are always enjoyed by all. *Ed.*

## **May 6th meeting features...**

A special presentation by PROSOFT Engineering Inc. They have created an outstanding set of disk repair Utilities called the Data Safety Suite. It includes Data Backup, Data Recycling, and Emergency file recovery. This should be very interesting. Be sure to attend and bring a friend.

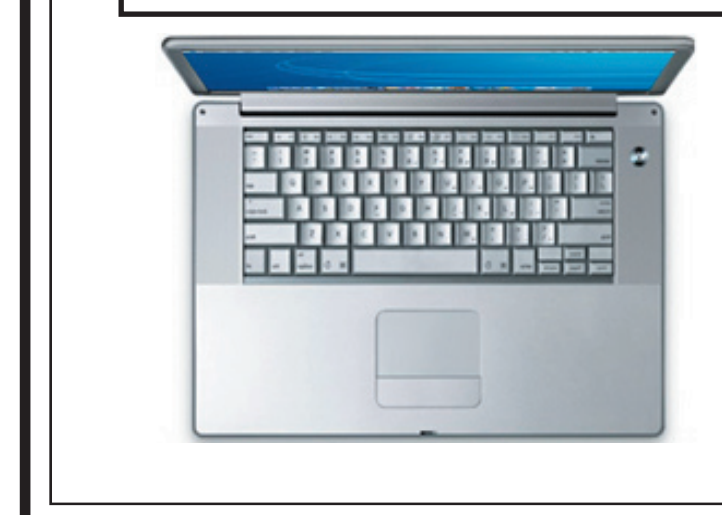

 San Leandro Macintosh User Group P.O. Box 4111 San Leandro CA 94579-0111

Main Meeting - May 6th

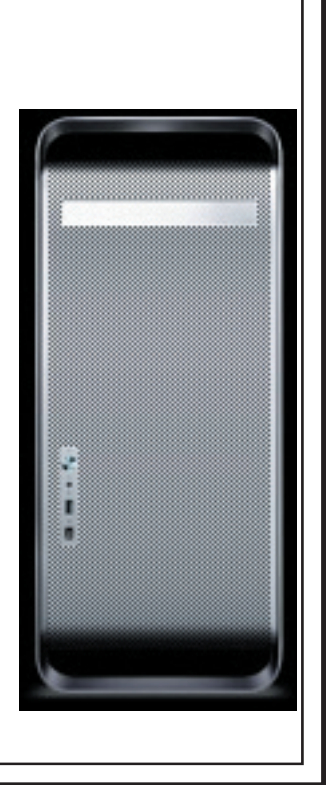